# Java Info.plist Key Reference for Mac OS X

Java

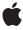

ď

Apple Inc. © 2009 Apple Inc. All rights reserved.

No part of this publication may be reproduced, stored in a retrieval system, or transmitted, in any form or by any means, mechanical, electronic, photocopying, recording, or otherwise, without prior written permission of Apple Inc., with the following exceptions: Any person is hereby authorized to store documentation on a single computer for personal use only and to print copies of documentation for personal use provided that the documentation contains Apple's copyright notice.

The Apple logo is a trademark of Apple Inc.

Use of the "keyboard" Apple logo (Option-Shift-K) for commercial purposes without the prior written consent of Apple may constitute trademark infringement and unfair competition in violation of federal and state laws

No licenses, express or implied, are granted with respect to any of the technology described in this document. Apple retains all intellectual property rights associated with the technology described in this document. This document is intended to assist application developers to develop applications only for Apple-labeled computers.

Every effort has been made to ensure that the information in this document is accurate. Apple is not responsible for typographical errors.

Apple Inc. 1 Infinite Loop Cupertino, CA 95014 408-996-1010

Apple, the Apple logo, Mac, Mac OS, and Xcode are trademarks of Apple Inc., registered in the United States and other countries.

Java and all Java-based trademarks are trademarks or registered trademarks of Sun Microsystems, Inc. in the U.S. and other countries.

Simultaneously published in the United States and Canada.

Even though Apple has reviewed this document, APPLE MAKES NO WARRANTY OR REPRESENTATION, EITHER EXPRESS OR IMPLIED, WITH RESPECT TO THIS DOCUMENT, ITS QUALITY, ACCURACY, MERCHANTABILITY, OR FITNESS FOR A PARTICULAR PURPOSE. AS A RESULT, THIS DOCUMENT IS PROVIDED "AS IS," AND YOU, THE READER, ARE

ASSUMING THE ENTIRE RISK AS TO ITS QUALITY AND ACCURACY.

IN NO EVENT WILL APPLE BE LIABLE FOR DIRECT, INDIRECT, SPECIAL, INCIDENTAL, OR CONSEQUENTIAL DAMAGES RESULTING FROM ANY DEFECT OR INACCURACY IN THIS DOCUMENT, even if advised of the possibility of such damages.

THE WARRANTY AND REMEDIES SET FORTH ABOVE ARE EXCLUSIVE AND IN LIEU OF ALL OTHERS, ORAL OR WRITTEN, EXPRESS OR IMPLIED. No Apple dealer, agent, or employee is authorized to make any modification, extension, or addition to this warranty.

Some states do not allow the exclusion or limitation of implied warranties or liability for incidental or consequential damages, so the above limitation or exclusion may not apply to you. This warranty gives you specific legal rights, and you may also have other rights which vary from state to state.

## Contents

#### **Introduction 7**

Who Should Read This Document? 7
See Also 7
Filing and Tracking Bugs 7

## Java Dictionary Info.plist Keys 9

Creating an Info.plist file with Jar Bundler 10 Variables 10 Keys and Values 10

## **Document Revision History 13**

## Tables and Listings

## Java Dictionary Info.plist Keys 9

Table 1 Values for specifying the Java version in Mac OS X 11
Listing 1 Sample Info.plist Java dictionary 9

## Introduction

## Who Should Read This Document?

This document is for the Java developer interested in writing Java applications for Mac OS X version 10.5 with J2SE 5.0 or Java SE 6.

Here you will find the keys needed in an Info.plist information property list file, used when packaging your Java application as a double-clickable application for use in Mac OS X.

## See Also

For more information on Java Development for Mac OS X, read Java Development Guide for Mac OS X.

This document and other Java documentation for Mac OS X, including the Javadoc API reference, is available in the Java Reference Library. A subset of this documentation is installed in /Developer/Documentation/ on a Mac OS X system with the Xcode Tools installed. You can view this documentation through a web browser or through Xcode (from Xcode's Help menu, choose Documentation and then click Java).

General information on previous versions of Java for Mac OS X can be found in the Java Release Notes.

The main Apple website for Java technology, http://developer.apple.com/java/, contains links to information about Java development in Mac OS X.

The java-dev mailing list is a great source of information on a wide range of Java development topics in Mac OS X. You can sign up for this list at http://lists.apple.com/mailman/listinfo/java-dev.

Sun's Java web site, http://java.sun.com/ is the essential reference point for Java development in general.

## Filing and Tracking Bugs

If you find issues with the implementation of Java that are not covered in this document or you want to follow the resolution of an issue, you may do so online through Radar, Apple's bug tracking system. To access Radar, you need an Apple Developer Connection (ADC) account. You can view the ADC membership options, including the free online membership, at http://developer.apple.com/membership/. With an ADC membership, you can file and view bugs at http://bugreport.apple.com/. When filing new bugs for Java in Mac OS X, please select Java from the Product field and enter X in the Version/Build Number field.

Introduction

## Java Dictionary Info.plist Keys

The Info.plist file is an XML property list file in a native Mac OS X application bundle. It defines certain attributes of the application for use by the operating system. The Info.plist file for a Java application wrapped as a Mac OS X application bundle contains a Java dictionary. This dictionary is just a subset of the Info.plist file that begins with:

</dict>

The Java dictionary allows you to set certain Java-specific attributes of your Mac OS X application.

Inside this Java dictionary you can have key and string combinations or key and dictionary combinations, as illustrated in Listing 1 (page 9).

#### **Listing 1** Sample Info.plist Java dictionary

Note that each key tag has a corresponding string or dict tag. Each dict tag surrounds other key/string or key/dict combinations.

## Creating an Info.plist file with Jar Bundler

Mac OS X v10.5 and later include the Jar Bundler application, located in /usr/share/java/Tools. Jar Bundler enables you to create a Mac OS X application bundle for your Java application, complete with an automatically generated Info.plist file. You can specify keys for the Info.plist file in the Properties tab of Jar Bundler, or you can easily modify the file to suit your needs with the Property List Editor application (also located in /Developer/Applications/Utilities) after generating the bundle.

For more information on Jar Bundler, see Jar Bundler User Guide.

### **Variables**

In the Java dictionary of an Info.plist file, two special variables are used to specify pathnames:

\$JAVAROOT

The default Java root directory for an application bundle is Contents/Resources/Java. Use this variable to refer to that directory.

\$APP\_PACKAGE

This variable expands into the path to the root directory of the application bundle.

## **Keys and Values**

This section lists the keys and their valid settings for the Java dictionary of the Info.plist file.

MainClass

This is a required key. It designates the name of the class containing the application's main method. If the classes are included in your application as a JAR file, use the main class's fully qualified class name, including its package, to locate the class within the JAR file.

JVMVersion

This key is recommended in any Java application's Info.plist file. It specifies the earliest version of Java that is compatible with the application. Table 1 lists valid strings for the JVMVersion key along with a description of which version of Java is used. Specifying a string with the asterisk (\*) symbol is not recommended, because it may prevent your application from running in the latest Java VM available.

**Note:** If you do not set the JVMVersion key in a double clickable application, it runs in the first compatible version of Java specified by the user in the precedence list in the Java Preferences application.

**Table 1** Values for specifying the Java version in Mac OS X

| String | Java version<br>used | Notes                                                                                                    |
|--------|----------------------|----------------------------------------------------------------------------------------------------|
| 1.4*   | 1.4.2                | Specifies the highest version of Java 1.4 available. If no version of Java 1.4 is present, the default version of Java in Java Preferences is used. This string is not recommended.   |
| 1.4+   | 5.0                  | Specifies the highest version of Java above 1.4. Note that if Java is updated in future releases of Mac OS X, the latest version of Java is used.                                     |
| 1.5*   | 5.0                  | Specifies the highest version of J2SE 5.0 available. If no version of J2SE 5.0 is present, the default version of Java in Java Preferences is used. This string is not recommended.   |
| 1.5+   | 5.0                  | Specifies the highest version of Java above 5.0. Note that if Java is updated in future releases of Mac OS X, the latest version of Java is used.                                     |
| 1.6*   | 6                    | Specifies the highest version of Java SE 6 available. If no version of Java SE 6 is present, the default version of Java in Java Preferences is used. This string is not recommended. |
| 1.6+   | 6                    | Specifies the highest version of Java above Java SE 6. Note that if is updated in future releases of Mac OS X, the latest version of Java is used.                                    |

**Note:** The Java Preferences application, in /Applications/Utilites/Java/, determines how these keys are interpreted. Users can change a precedence list that determines how the keys ending in a plus sign are interpreted. If a user places J2SE 1.4.2 over J2SE 5.0 in the precedence list, the 1.4+ key results in J2SE 1.4.2 being used for the application.

#### ClassPath

The path for required directories or JAR files. If you do not set this, the default class path is the root of the application bundle (\$APP\_PACKAGE).

#### WorkingDirectory

The current working directory for the application from the default working directory at the root of the application bundle (\$APP\_PACKAGE).

#### Arguments

A string or array of strings where each string is a space-separated list of arguments to pass to main as a <code>String[]</code> . This is useful if your application expects to receive arguments passed in from the command line.

Keys and Values 11

#### Properties

A subdictionary of the <code>Java</code> dictionary. Valid keys for the <code>Properties</code> dictionary are system properties that you might pass into <code>java</code> from the command line with the <code>-D</code> flag. A list of Apple-specific properties is available in <code>Java System Property Reference for Mac OS X</code>.

Since the Properties key designates a dictionary, make sure to begin and end it with the dict keyword. "What is an Info.plist Java Dictionary Key?" (page 9) shows an example of how to use the Properties dictionary.

#### **VMOptions**

An array of string elements in which each string is an option for the Java virtual machine. For example:

```
<key>VMOptions</key>
<array>
<string>-Xms512m</string>
<string>-Xmx1024m</string>
</array>
```

A list of Apple-specific Java VM options is available in *Java Virtual Machine Option Reference for Mac OS X*.

#### **JVMArches**

A list of the architectures preferred by the application. (Deprecated. Use the lipo tool or the LSArchitecturePriority key instead.)

**Note:** The preferred way to express an architecture dependency is to use the <code>lipo</code> tool to remove the unsupported architectures from the JavaApplicationStub included in the application bundle. Developers should also use the <code>LSArchitecturePriority</code> key in the top level of the <code>Info.plist</code> file, as native Mac OS X applications do. See *Launch Services Release Notes* for more information.

# **Document Revision History**

This table describes the changes to Java Info.plist Key Reference for Mac OS X.

| Date       | Notes                                                                                                    |
|------------|----------------------------------------------------------------------------------------------------|
| 2009-03-04 | First version as a separate document. Formerly part of "Java Property, VM Option, and Info.plist Key Reference for Mac OS X". |

**Document Revision History**